# **01.C. How to Customize Personal Settings in eDoctrina**

## **Click here to view the [Help Video](https://docs.edoctrina.org/document/9465afd1f164bba1c41fb45a077626aa31364dc1.html)**

When logging in to eDoctrina for the first time, it is very easy and advantageous to customize your personal account settings. These pre-set options will save you time on every page!

Click on your name in the upper right corner of the home page, then click on **My Account**.

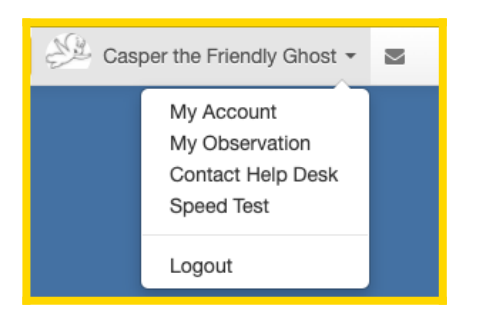

Your account information can be customized to help save you time each time you use the eDoctrina.

### **General Information**

This section is where you can view and edit some of the basic information about your user profile in eDoctrina. The **First Name** and **Last Name** will be how you are displayed throughout the system. The **E-mail** is extremely important because there are many automatic notifications that are triggered by certain actions in the system and this will be the destination that these will be sent to.

#### **Password Change**

Although this option may not be availble for some district depending on whether or not some Single-Sign-On(SSO) application is being used for account management, this is where most users will go to update their eDoctrina password by typying in their *Current Password* and re-typing their *New Password* twice.

#### **Defaults**

The default may be the most important aspect of this screen because setting defaults could save a lot of time when creating content in eDoctrina. Of course, there are many options to select, but if any user uses the same selection frequently, it may be a good idea to set some defaults so selections are

made automatically.

- **Standard Set**: Select one of the available standard sets to ensure that this set is selected for all screens that are visited so standards within can be quickly be selected to add to content.
- **Subject**: There are some cases where some teachers will only teach one subject and will only be creating content for this subject. In these cases, it is a good practice to set a subject default so all created content is automatically linked to the selected default subject.
- **Grade**: There are some cases where some teachers will only teach one grade and will only be creating content for this grade. In these cases, it is a good practice to set a grade default so all created content is automatically linked to the selected default grade.
- **Proficiency Table**: Setting a default proficiency table helps to automatically link the selected item to all created assessments. This is a great tool because proficiency tables will need to be manually linked otherwise and linking one is essential for many data reports & snapshots to be more insightful.
- **Test Type**: Setting the Test type as the default will ensure that the selected test type is linked to all assessments that are being created by the user. This is a great tool because sometimes a district has a global default test type that is used and this tool will let the signed-in user use a default test type that is different. This is a great tool for individuals who are creating district assessments or some other subset of tests.
- **Courses**: There are some cases where some teachers will only teach one or few courses and will only be creating content for such courses. In these cases, it is a good practice to set some courses defaults so all created content is automatically linked to the selected courses.
- **Online Results** This is a default setting that ensures that all created assessments will always have the checkbox in the assessment editor "Results Visible Online" selected. This will ensure that students will be able to see their assessment results when signing into their Progress accounts. Of course some results may not post if there is incomplete data that needs to be verified.
- **Select myself as the default creator** Sometimes the list of assessments, units, and lessons could be really overwhelming as content created by other users will also be displayed in the lists. If desired, select this checkbox and each list will only show content that is created by the logged-in user because the *Creator* filter will be automatically selected.

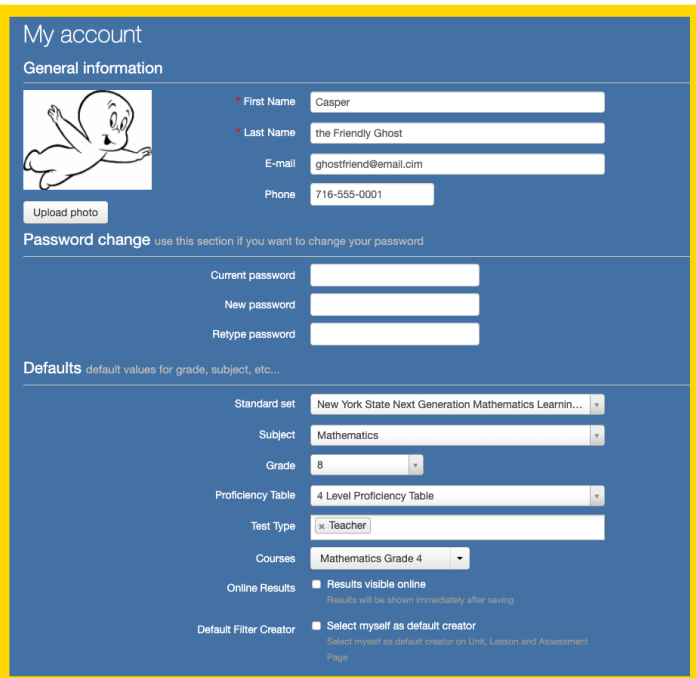

## **Notifications**

There are many email notifications that can be triggered through actions within eDoctrina. If, for some reason, an email notification message is deemed unnecessary and it should no longer be sent to your email, uncheck the email notification here in the *Notifications* section.

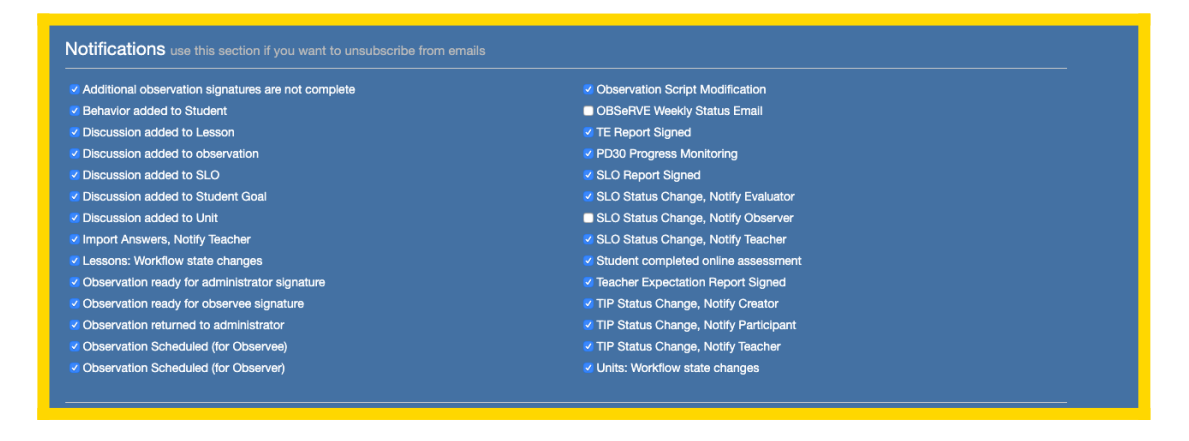